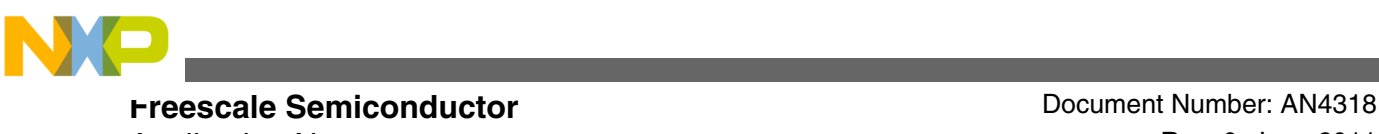

# **Histogram Equalization**

**by: Robert Krutsch and David Tenorio Microcontroller Solutions Group Guadalajara**

### **1 Introduction**

This application note describes a method of imaging processing that allows medical images to have better contrast. This is attained via the histogram of the picture, using a method that allows the areas with low contrast to gain higher contrast by spreading out the most frequent intensity values. For example, in digital x-rays in which colors achieved are a palette of whites and blacks, different types of colors give the physician an idea of the type of density that he or she is observing. Therefore white structures are likely to indicate bone or water and black structures represent air. When pathologies are present in an image, trying to delimit the area of the lesion or object of interest may be a challenge, because different structures are usually layered one over the other. For example, in the case of the chest the heart, lungs, and blood vessels are so close together that contrast is critical for achieving an accurate diagnosis.

In this application note we will describe how to use the histogram equalization module from Freescale's imaging software library to equalize a histogram of a medical image, and thus achieve the contrast required in medical images.

## **2 Important definitions**

#### **Contents**

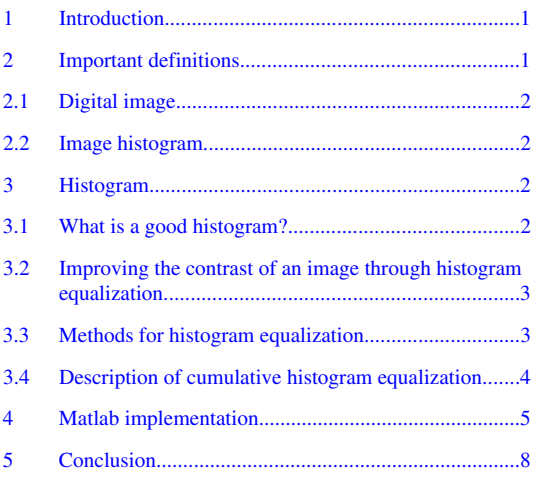

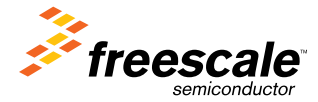

<span id="page-1-0"></span>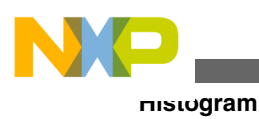

## **2.1 Digital image**

A digital image is a binary representation of a two-dimensional image. The digital representation is an array of picture elements called pixels. Each of these pixels has a numerical value which in monochromatic images represents a grey level.

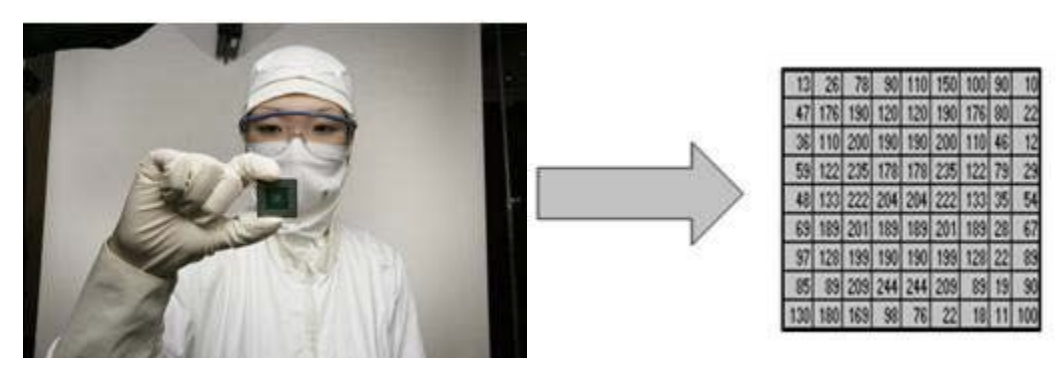

**Figure 1. An image and its digital representation**

### **2.2 Image histogram**

In general, a histogram is the estimation of the probability distribution of a particular type of data. An image histogram is a type of histogram which offers a graphical representation of the tonal distribution of the gray values in a digital image. By viewing the image's histogram, we can analyze the frequency of appearance of the different gray levels contained in the image. In Figure 2 we can see an image and its histogram. The histogram shows us that the image contains only a fraction of the total range of gray levels. In this case there are 256 gray levels and the image only has values between approximately 50– 100. Therefore this image has low contrast.

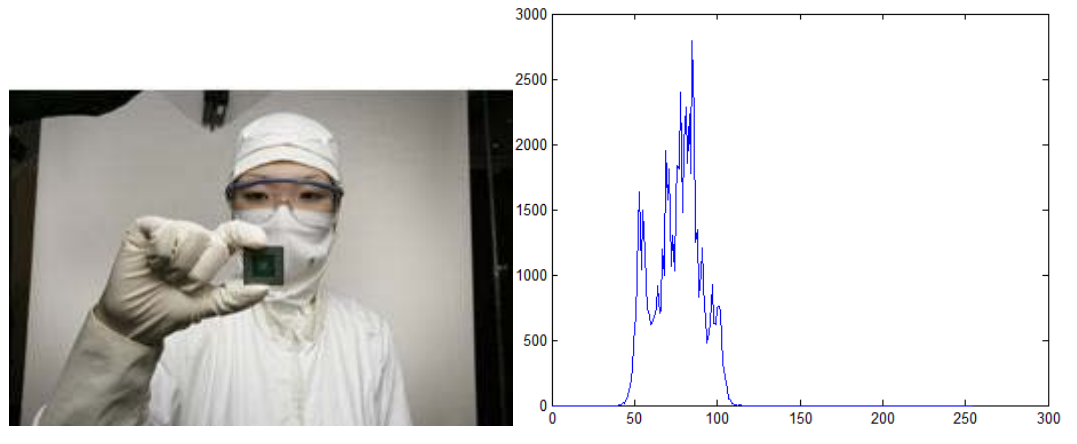

**Figure 2. An image and its histogram**

#### **3 Histogram**

<span id="page-2-0"></span>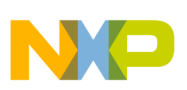

### **3.1 What is a good histogram?**

A good histogram is that which covers all the possible values in the gray scale used. This type of histogram suggests that the image has good contrast and that details in the image may be observed more easily.

#### **3.2 Improving the contrast of an image through histogram equalization**

As stated earlier, basically the histogram equalization spreads out intensity values along the total range of values in order to achieve higher contrast. This method is especially useful when an image is represented by close contrast values, such as images in which both the background and foreground are bright at the same time, or else both are dark at the same time. For example, the result of applying histogram equalization to the image in figure 2 is presented in Figure 3.

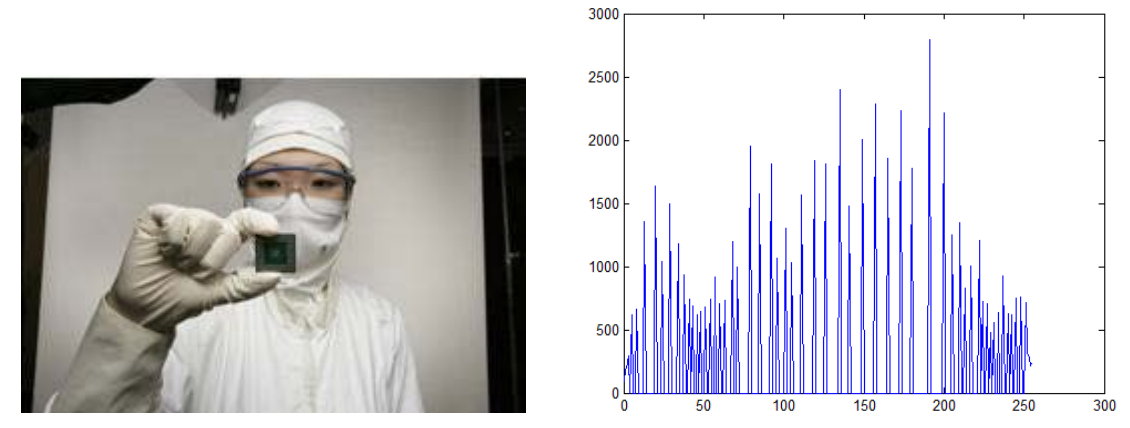

**Figure 3. New image and its equalized histogram**

We can see that the image's contrast has been improved. The original histogram has been stretched along the full range of gray values, as we can see in the equalized histogram in Figure 3.

### **3.3 Methods for histogram equalization**

There are a number of different types of histogram equalization algorithms, such as cumulative histogram equalization, normalized cumulative histogram equalization, and localized equalization. Here is a list of different histogram equalization methods:

- Histogram expansion
- Local area histogram equalization (LAHE)
- Cumulative histogram equalization
- Par sectioning
- Odd sectioning

These methods were studied and compared in order to determine which one offers the best equalization and is also best suited to DSP implementation. [Table 1](#page-3-0) shows the advantages and disadvantages of each method.

<span id="page-3-0"></span>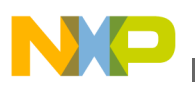

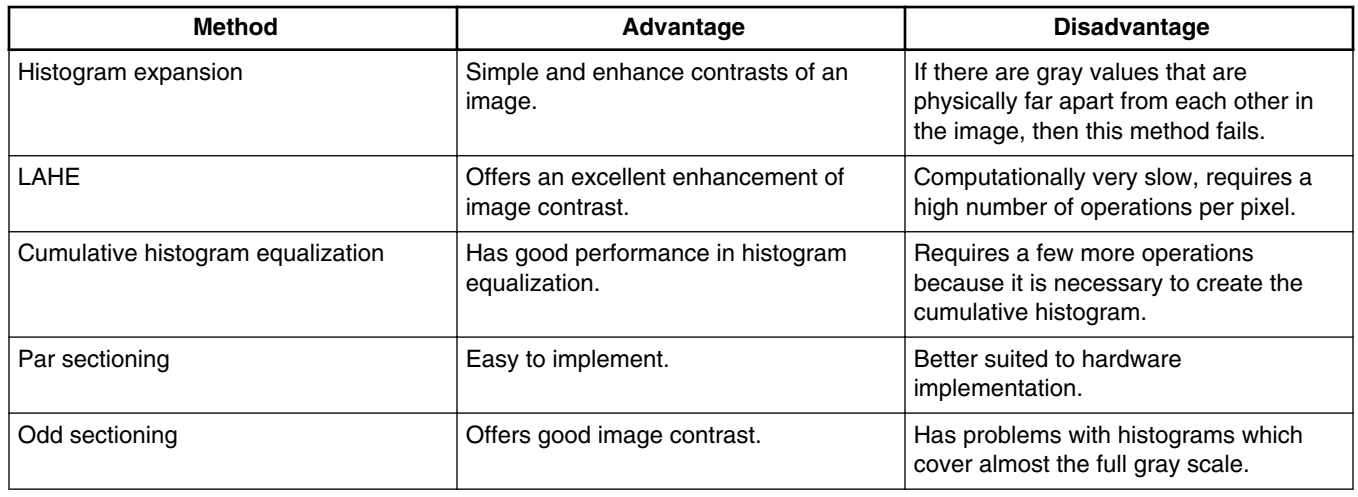

#### **Table 1. Methods for histogram equalization**

In this document, cumulative histogram equalization is proposed for implementation in the DSP. This algorithm was selected due to its good performance and easy implementation in the C language.

### **3.4 Description of cumulative histogram equalization**

In this section the general approach for cumulative histogram equalization is described. Here are the steps for implementing this algorithm.

- 1. Create the histogram for the image.
- 2. Calculate the cumulative distribution function histogram.
- 3. Calculate the new values through the general histogram equalization formula.
- 4. Assign new values for each gray value in the image.

This method is implemented as shown in [Figure 4,](#page-4-0) outlining the steps enumerated above.

<span id="page-4-0"></span>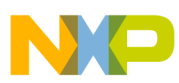

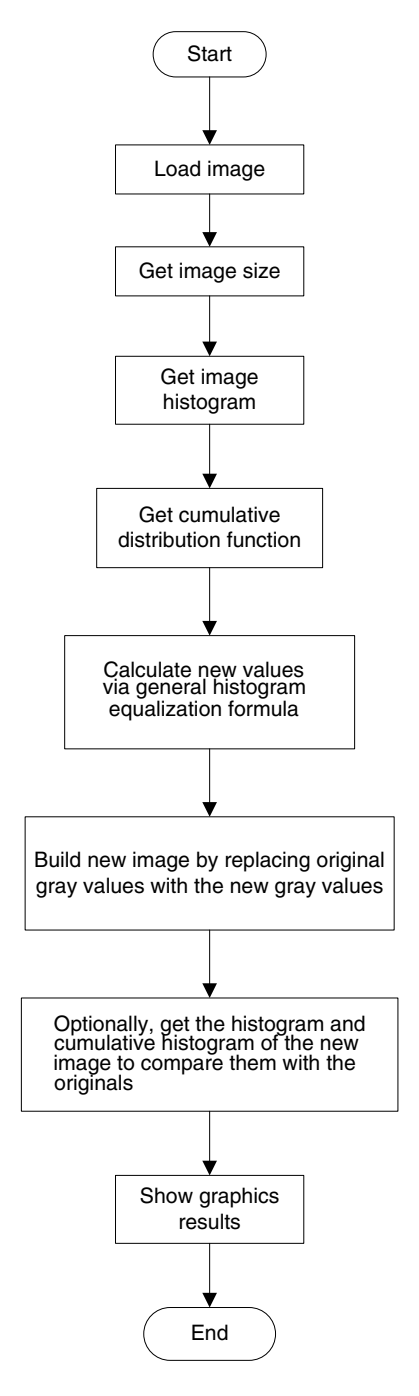

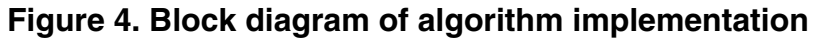

## **4 Matlab implementation**

The cumulative histogram equalization was implemented and tested using MATLAB version 7.6. For an image with 256 gray levels like the one in [Figure 5,](#page-5-0) the first step is to generate the image's histogram. This is done with the code shown.

<span id="page-5-0"></span>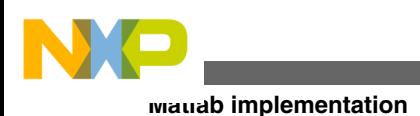

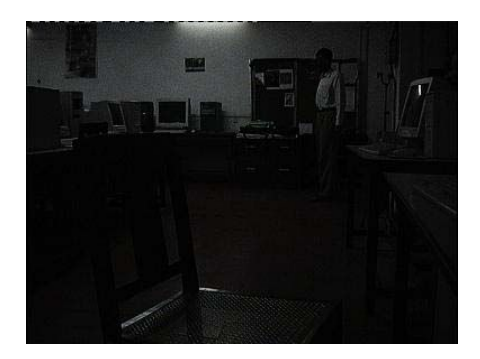

**Figure 5. Example image**

```
% Getting histogram
for grey\_level = 0:1:255 images_histogram(grey_level + 1) = 0;
    for i = 1:1:size c
        for j = 1:1:size_rif array_1(j,i) == grey\_levelimages histogram(grey level + 1) = images histogram(grey level + 1) + 1;
             end
         end
     end
```
end

where size\_c and size\_r are the number of columns and number of rows respectively, array\_1 is the matrix that contains the image data. The plot of this histogram is shown in Figure 6.

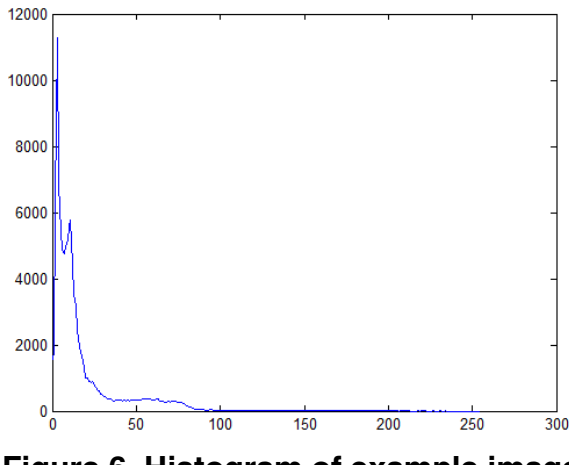

**Figure 6. Histogram of example image**

After this, we need to calculate the cumulative distribution function which is defined as

$$
\mathrm{cdf}\left(x\right) = \sum_{j=1}^{x} h\left(j\right)
$$

where x is a gray value and h is the image's histogram. The cumulative distribution function for each gray tone is calculated by the code shown here.

```
%Cumulative distribution function (cdf)
for grey level = 1:1:256 cdf(grey_level) = 0;
    for i = 1:1:grey\_levelcdf(grey level) = cdf(grey level) + images histogram(i);
     end
end
```
And here is the plot of the cumulative histogram.

**Histogram Equalization, Rev. 0, June 2011**

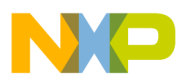

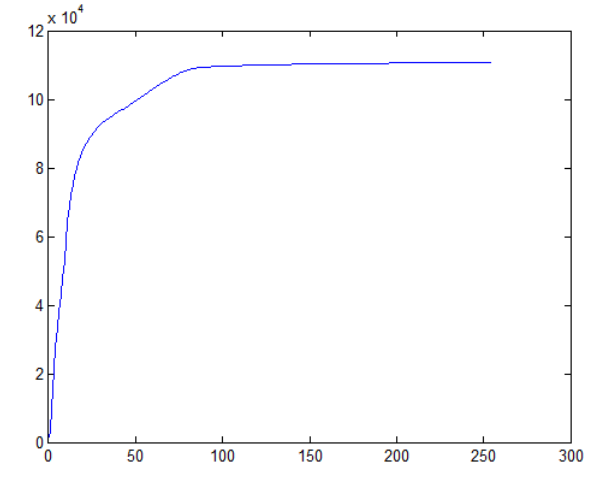

**Figure 7. Cumulative histogram of example image**

Now, the general histogram equalization formula is

$$
\mathrm{eh}\!\!\left(i\right)\!=\mathrm{round}\!\!\left(\!\frac{\mathrm{cdf}\!\left(\mathrm{1}\right)\!-\!\mathrm{cdf}_{\mathrm{min}}}{\mathrm{MxN}\!-\!\mathrm{cdf}_{\mathrm{min}}}*\!\left(\!L-1\!\right)\!\right)
$$

where cdfmin is the minimum value of the cumulative distribution function,  $M \times N$  are the image's number of columns and rows, and L is the number of gray levels used (in most cases 256). This formula is implemented in this code:

```
for i = 1:1:256h(i) = ((cdf(i)-1) / ((size_r * size_c) -1)) * 255;end
```
Applying this to the image in [Figure 5](#page-5-0), we obtain the next new image and its corresponding histogram and cumulative histograms.

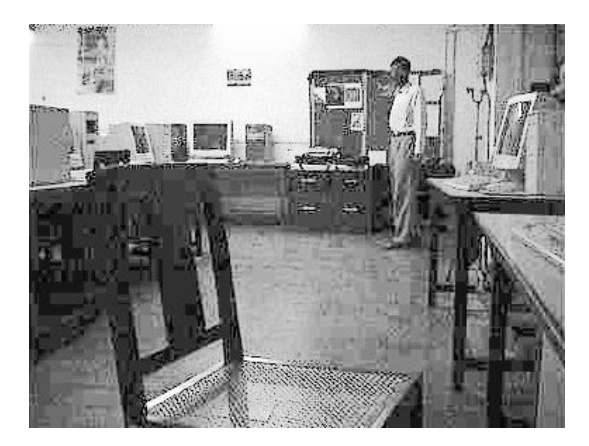

**Figure 8. Example image after applying algorithm**

<span id="page-7-0"></span>

**Conclusion**

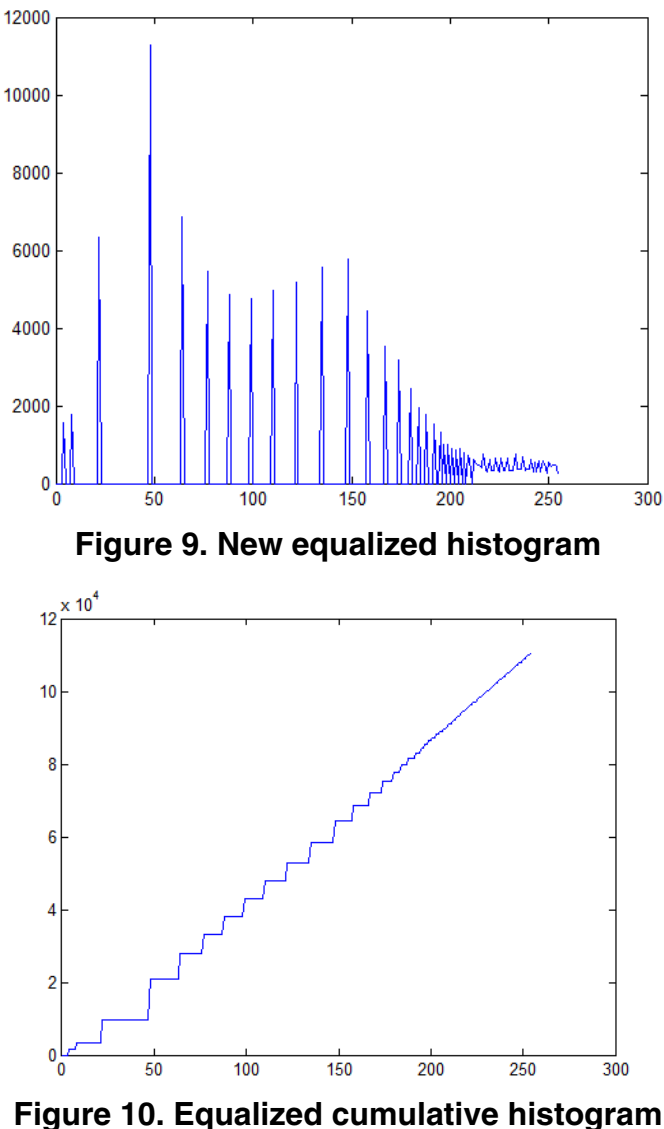

### **5 Conclusion**

Histogram equalization is a straightforward image-processing technique often used to achieve better quality images in black and white color scales in medical applications such as digital X-rays, MRIs, and CT scans. All these images require high definition and contrast of colors to determine the pathology that is being observed and reach a diagnosis. However, in some type of images histogram equalization can show noise hidden in the image after the processing is done. This is why it is often used with other imaging processing techniques.

Freescale offers a complimentary imaging software library in which you will find histogram equalization, among other type of algorithms that can be used for your specific application. Please refer to the Medical Imaging Software Library User Manual to learn more about these algorithms.

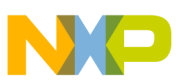

#### *How to Reach Us:*

**Home Page:** www.freescale.com

**Web Support:** http://www.freescale.com/support

#### **USA/Europe or Locations Not Listed:**

Freescale Semiconductor Technical Information Center, EL516 2100 East Elliot Road Tempe, Arizona 85284 +1-800-521-6274 or +1-480-768-2130 www.freescale.com/support

#### **Europe, Middle East, and Africa:**

Freescale Halbleiter Deutschland GmbH Technical Information Center Schatzbogen 7 81829 Muenchen, Germany +44 1296 380 456 (English) +46 8 52200080 (English) +49 89 92103 559 (German) +33 1 69 35 48 48 (French) www.freescale.com/support

#### **Japan:**

Freescale Semiconductor Japan Ltd. **Headquarters** ARCO Tower 15F 1-8-1, Shimo-Meguro, Meguro-ku, Tokyo 153-0064 Japan 0120 191014 or +81 3 5437 9125 support.japan@freescale.com

#### **Asia/Pacific:**

Freescale Semiconductor China Ltd. Exchange Building 23F No. 118 Jianguo Road Chaoyang District Beijing 100022 China +86 10 5879 8000 support.asia@freescale.com

#### *For Literature Requests Only:*

Freescale Semiconductor Literature Distribution Center 1-800-441-2447 or +1-303-675-2140 Fax: +1-303-675-2150 LDCForFreescaleSemiconductor@hibbertgroup.com

Information in this document is provided solely to enable system and software implementers to use Freescale Semiconductors products. There are no express or implied copyright licenses granted hereunder to design or fabricate any integrated circuits or integrated circuits based on the information in this document.

Freescale Semiconductor reserves the right to make changes without further notice to any products herein. Freescale Semiconductor makes no warranty, representation, or guarantee regarding the suitability of its products for any particular purpose, nor does Freescale Semiconductor assume any liability arising out of the application or use of any product or circuit, and specifically disclaims any liability, including without limitation consequential or incidental damages. "Typical" parameters that may be provided in Freescale Semiconductor data sheets and/or specifications can and do vary in different applications and actual performance may vary over time. All operating parameters, including "Typicals", must be validated for each customer application by customer's technical experts. Freescale Semiconductor does not convey any license under its patent rights nor the rights of others. Freescale Semiconductor products are not designed, intended, or authorized for use as components in systems intended for surgical implant into the body, or other applications intended to support or sustain life, or for any other application in which failure of the Freescale Semiconductor product could create a situation where personal injury or death may occur. Should Buyer purchase or use Freescale Semiconductor products for any such unintended or unauthorized application, Buyer shall indemnify Freescale Semiconductor and its officers, employees, subsidiaries, affiliates, and distributors harmless against all claims, costs, damages, and expenses, and reasonable attorney fees arising out of, directly or indirectly, any claim of personal injury or death associated with such unintended or unauthorized use, even if such claims alleges that Freescale Semiconductor was negligent regarding the design or manufacture of the part.

RoHS-compliant and/or Pb-free versions of Freescale products have the functionality and electrical characteristics as their non-RoHS-complaint and/or non-Pb-free counterparts. For further information, see http://www.freescale.com or contact your Freescale sales representative.

For information on Freescale's Environmental Products program, go to http://www.freescale.com/epp.

Freescale™ and the Freescale logo are trademarks of Freescale Semiconductor, Inc. All other product or service names are the property of their respective owners.

© 2011 Freescale Semiconductor, Inc.

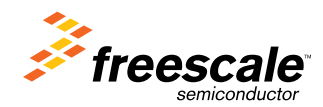

Document Number: AN4318 Rev. 0, June 2011